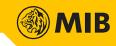

# **Internet Trading**

**User Manual** 

**MIB Trade** 

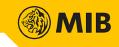

# Contents

| MIB | Trade | e                                                        | 1  |
|-----|-------|----------------------------------------------------------|----|
| 1   |       | Overview                                                 |    |
|     | 1.1   | Login                                                    |    |
|     | 1.1.1 |                                                          |    |
|     | 1.1.2 | 2 Two-Factor Authentication (2FA) - Email Authentication |    |
| 2   |       | Functions                                                | 5  |
|     | 2.1   | Stock Quotation                                          | 6  |
|     | 2.2   | Order Input                                              | 7  |
|     | 2.3   | Order Book                                               | 8  |
|     | 2.3.1 |                                                          | 8  |
|     | 2.4   | Trade Book                                               | 9  |
|     | 2.5   | Portfolio                                                | 9  |
|     | 2.6   | Order History / Trade History                            |    |
|     | 2.7   | Account                                                  |    |
| 3   |       | System Settings                                          | 11 |
|     |       |                                                          |    |

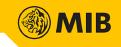

#### **1** Overview

Internet Trading is an extended function of MIB Trade. Internet Trading allows user to check market price, input new order, cancel/modify existing order, check client portfolio, Order Book and Trade Book, order history and trade history, etc. Users can login Internet Trading through internet browser when their user account has registered at Internet Trading package.

#### 1.1 Login

| MIB Trade HK                                   |                                          | 繁體 • 简件             |
|------------------------------------------------|------------------------------------------|---------------------|
|                                                | Online Trading Platform                  |                     |
|                                                |                                          |                     |
|                                                | undefined                                |                     |
|                                                | Please input password                    |                     |
|                                                | Login                                    |                     |
|                                                | Forget Password                          |                     |
|                                                | Version: 3.6.16.1                        |                     |
|                                                |                                          |                     |
| Powered by ET Trade Speed Station <sup>+</sup> | © 2021 ET Trade Limited • MIB Securities | (Hong Kong) Limited |

User can login account which has registered Internet Trading package.

Language of MIB Trade can be changed in the Login page, the language buttons are located on top-right corner(Please refer to the red frame). Language including Traditional Chinese, Simplified Chinese and English are available.

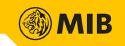

#### 1.1.1 Two-Factor Authentication (2FA) - Mobile Authentication

Step1: It will be switched to following page after inputting User ID and password using mobile authentication.

| Two-factor aut                                                                                                    | henti | cation request has been sent                                  |
|----------------------------------------------------------------------------------------------------|-------|---------------------------------------------------------------|
| 11:28 <del>*</del> sss-                                                                                                    | 1)    | Please open our trading application in your                   |
| Second Login Authentication                                                                                                    | - 1   | registered mobile phone.                                      |
| 6                                                                                                    | 2)    | You will see the authentication request shown<br>on the left. |
| Second Login Authentication request was                                                                                                    | 3)    | Please authorize this login by pressing                       |
| launched by the following device:                                                                                                    |       | the Authenticate button in your mobile tradin                 |
| Mac OS<br>Chrome                                                                                                    |       | application. Once authorized, you can access                  |
| If the request was not generated by<br>yoursell, nor by the device specified,<br>please decline the authentication. Please<br>contact our customer service if you have<br>any questions. | _     | the trading platform and operate your account                 |
| Authenticate                                                                                                    |       | Press here if you did not received the request                |
| Decine                                                                                                    |       |                                                               |

Step2: Switch to mobile already registered 2FA. The following message will appear. Press "Authenticate".

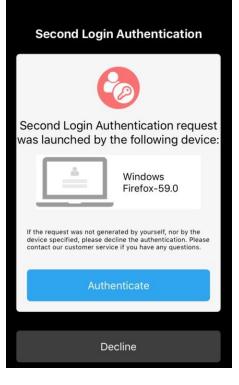

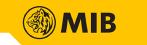

Step3: If the above notification is not received, back to the webpage and press the button in red frame (refer to step1). Then choose option 1 or 2 to resend the authentication request or input one-time passcode from mobile already registered 2FA.

| Option1                                                                                                    |    | ctions yet. Please select:                                                            |
|----------------------------------------------------------------------------------------------------|----|---------------------------------------------------------------------------------------|
| If you do not receive the<br>authentication request, we can<br>resend it to your registered<br>mobile phone. | or | You can obtain the one-time<br>passcode from your registered<br>mobile phone to login |
| Resend authorization request                                                                                 |    | Input one-time passcode                                                               |

Step4: After authentication, read the disclaimer and press "I agree".

| 1. | Whilst reasonable care have been taken to ensure the accuracy of the information<br>provided herein and in MIB Securities (Hong Kong) Limited ("MIBSHK")'s MIBSHK<br>Electronic Trade platform, MIBSHK does not warrant that the information provided<br>herein is true, correct, timely, complete or fit for any particular purpose or use. MIBSHK<br>shall not be held responsible nor liable for any loss or damage arising from the use of<br>this information.                           |
|----|----------------------------------------------------------------------------------------------------|
| 2. | Use of the MIBSHK Electronic Trade platform may involve the electronic transmission of<br>personal financial information. Use of this platform implies and constitutes your<br>agreement and deemed consent to such transmission of information; and such consent<br>shall continue to be valid and effective at all times during the customer's use of this<br>platform. Use of this platform also implies and constitutes agreement to MIBSHK's<br>Additional Terms for Electronic Trading. |
| 3. | MIBSHK is not liable for any connectivity issues with your internet/mobile service<br>provider. Please note that system response times and access times may vary due to<br>market conditions, system performance and other factors. Please contact your<br>internet/mobile service provider regarding connectivity issues.                                                                                                    |

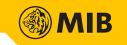

# 1.1.2 Two-Factor Authentication (2FA) - Email Authentication

Step1: It will be switched to the following page after inputting User ID and password using email authentication. Check the one-time passcode from registered email. Enter and press "Send" in webpage.

| Use o                                                                                                    | one-time passcode login                                                         |
|----------------------------------------------------------------------------------------------------|---------------------------------------------------------------------------------|
| <image/> <section-header><section-header><section-header><section-header><text><text><text></text></text></text></section-header></section-header></section-header></section-header> | Please input the one-time passcode obtained from your registered email account. |

Step2: After authentication, read the disclaimer and press "I agree".

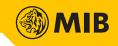

# **2** Functions

Stock quotation, input buy/sell order, Order Book, Trade Book, history of order and trades are provided in MIB Trade.

|    | НК                                 | <u> </u>                                                                                              | Q                                      | Open                                                                                      | High                              | Low             | Updat<br>Prv Cls                                                                                  | Spread                                                                                                    | Account                                                                    |                                                 | se Power   |            | Refres    | sh   |
|----|------------------------------------|----------------------------------------------------------------------------------------------------|----------------------------------------|-------------------------------------------------------------------------------------------|-----------------------------------|-----------------|---------------------------------------------------------------------------------------------------|----------------------------------------------------------------------------------------------------|----------------------------------------------------------------------------|-------------------------------------------------|------------|------------|-----------|------|
|    | A-S                                |                                                                                                    | Iominal                                | - Open                                                                                    | -                                 | -               | -                                                                                                 | -                                                                                                    |                                                                            | HKD 5,8                                         | 97,650.45  | 2          |           | sh ( |
| 01 | C                                  |                                                                                                    | -(-)                                   | Volume                                                                                    | Turnover                          | No. of Tx       | Board Lot                                                                                         | Currency                                                                                                    | Basic Ord                                                                  | lar                                             |            | Algo Orde  | 0F        |      |
|    |                                    | Bid                                                                                                   | Ask                                    | P/E Ratio                                                                                 | -<br>% Yid                        | -<br>52 Wk High | -<br>52 Wk Low                                                                                    | -<br>Mkt Cap                                                                                                    |                                                                            |                                                 |            | Sell       |           | - (  |
|    |                                    | •                                                                                                    |                                        |                                                                                           | -                                 | -               | -                                                                                                 | -                                                                                                    | Order Side:                                                                | Buy                                             |            |            |           |      |
|    |                                    | Related Nev                                                                                           | /S                                     |                                                                                           |                                   |                 |                                                                                                   |                                                                                                    | Exchange:                                                                  | long Kong M                                     | arket 🗸    | <b>-</b>   |           |      |
|    |                                    |                                                                                                    |                                        |                                                                                           |                                   |                 |                                                                                                   |                                                                                                    | Stock Code:                                                                |                                                 |            | <b>-</b>   |           |      |
|    |                                    |                                                                                                    |                                        |                                                                                           |                                   |                 |                                                                                                   |                                                                                                    | Order Price                                                                |                                                 | -          | 3 -        |           |      |
|    |                                    |                                                                                                    |                                        |                                                                                           |                                   |                 |                                                                                                   |                                                                                                    | (HKD):<br>Order Quantity:                                                  |                                                 |            |            |           |      |
|    |                                    |                                                                                                    |                                        |                                                                                           |                                   |                 |                                                                                                   |                                                                                                    |                                                                            | Inhanced Lin                                    |            |            |           |      |
|    |                                    |                                                                                                    |                                        |                                                                                           |                                   |                 |                                                                                                   |                                                                                                    |                                                                            | 0211011                                         | iit 👻      |            |           |      |
|    |                                    |                                                                                                    |                                        |                                                                                           |                                   |                 |                                                                                                   |                                                                                                    |                                                                            |                                                 |            |            |           |      |
|    |                                    | 经油场                                                                                                   |                                        |                                                                                           |                                   |                 |                                                                                                   |                                                                                                    |                                                                            | 1000                                            |            |            |           |      |
|    |                                    |                                                                                                    | es are at least 15-minul               | te delayed. Info by etne                                                                  | t /应)首通   Disclaim/               | er              |                                                                                                   |                                                                                                    | Confirm                                                                    | Clear                                           |            |            |           |      |
|    |                                    | Y                                                                                                    |                                        | Y 1                                                                                       | t 坦南道   Disclaim                  | Y               |                                                                                                   |                                                                                                    |                                                                            | 1000                                            |            |            |           |      |
| 02 | Ord                                | ler Book                                                                                              | es are at least 15-minut<br>Trade Book | te delayed, Info by etne<br>Portfolio                                                     | t s≊i¤i≣ I Disclaim<br>Order Hist | Y               | History Acco                                                                                      | ount                                                                                                    | Confirm                                                                    | Clear                                           |            |            |           |      |
| 02 | Ord<br>Accour                      | ler Book<br>nt HKD ❤                                                                                  | Trade Book                             | Portfolio                                                                                 | -                                 | Y               |                                                                                                   |                                                                                                    | Confirm                                                                    | 1000                                            | ə:2021-10- | 11 14:49:2 | 29 Refres | sh   |
| 02 | Ord<br>Accour                      | ler Book                                                                                              | Trade Book                             | Y 1                                                                                       | -                                 | Y               | History Acco<br>Margin Val                                                                        |                                                                                                    | Confirm                                                                    | Clear                                           | ə:2021-10- | 11 14:49:2 | 29 Refres | sh   |
| 02 | Ord<br>Accour                      | ler Book<br>nt HKD ❤                                                                                  | Trade Book                             | Portfolio                                                                                 | -                                 | Y               |                                                                                                   | lue                                                                                                    | Confirm                                                                    | Clear                                           | ə:2021-10- | 11 14:49:2 | 9 Refres  | sh   |
| 02 | Ord<br>Accour<br>C<br>Ope          | ler Book<br>nt HKD 🗸<br>Client Id                                                                     | Trade Book<br>C-<br>Hi                 | Portfolio                                                                                 | -                                 | Y               | Margin Val                                                                                        | lue                                                                                                    | Confirm<br>Last                                                            | Clear                                           | ə:2021-10- | 11 14:49:2 | 9 Refres  | sh   |
| 02 | Ord<br>Accour<br>C<br>Ope<br>Tradi | ler Book<br>nt HKD 🗸<br>Client Id<br>en Balance                                                       | Trade Book<br>C-<br>Hi<br>Hi           | Portfolio<br>-2900<br>KD 897,650.13                                                       | -                                 | Y               | Margin Val                                                                                        | lue<br>n %                                                                                                    | Confirm<br>Last<br>-                                                       | Clear<br>Refresh Time                           | ə:2021-10- | 11 14:49:2 | 29 Refres | sh   |
| 02 | Ord<br>Accour<br>Ope<br>Tradi      | ler Book<br>nt [HKD ~]<br>Client Id<br>en Balance<br>ing Balance                                      | Trade Book<br>C-<br>Hi<br>Hi<br>Hi     | Portfolio<br>-2900<br>KD 897,650.13<br>KD 0.00                                            | -                                 | Y               | Margin Val<br>Used Margin<br>Credit Lim                                                           | lue                                                                                                    | Confirm<br>Last<br>-<br>-                                                  | Clear<br>Refresh Time                           | ə:2021-10- | 11 14:49:2 | 29 Refres | sh   |
| 02 | Ord<br>Accour<br>Ope<br>Tradi      | Ier Book<br>nt HKD  Client Id<br>an Balance<br>ing Balance<br>ish In/Out                              | Trade Book                             | Portfolio<br>-2900<br>KD 897,650.13<br>KD 0.00<br>KD 0.00                                 | -                                 | Y               | Margin Vall<br>Used Margin<br>Credit Lim<br>P.Power                                               | lue n % nit nit nit                                                                                                    | Confirm<br>Last<br>-<br>-<br>-<br>HKD 5,897,6                              | Clear<br>Refresh Time<br>550.45<br>0.13         | ə:2021-10- | 11 14:49:2 | 9 Refres  | sh   |
| 02 | Ord<br>Accour<br>Ope<br>Tradi      | Ier Book<br>Int HKD  Client Id<br>En Balance<br>ing Balance<br>ish In/Out<br>aily Credit              | Trade Book                             | Portfolio<br>-2900<br>KD 897,650.13<br>KD 0.00<br>KD 0.00<br>KD 0.00                      | -                                 | Y               | Margin Val<br>Used Margin<br>Credit Lim<br>P.Power<br>Ledger Bala                                 | n %                                                                                                    | Confirm<br>Last<br>-<br>-<br>HKD 5,897,6<br>HKD 897,65                     | Clear<br>Refresh Time<br>550.45<br>0.13<br>0.13 | ə:2021-10- | 11 14:49:2 | 19 Refres | sh   |
| 02 | Ord<br>Accour<br>Ope<br>Tradi      | ler Book<br>nt [HKD<br>Client Id<br>an Balance<br>ing Balance<br>ash In/Out<br>aily Credit<br>T       | Trade Book                             | Portfolio<br>2900<br>KD 897,650.13<br>KD 0.00<br>KD 0.00<br>KD 0.00<br>KD 0.00            | -                                 | Y               | Margin Vali<br>Used Margin<br>Credit Lim<br>P.Power<br>Ledger Bala<br>Withdrawal An               | iue  in % init  init  in | Confirm<br>Last<br>-<br>-<br>-<br>HKD 5,897,65<br>HKD 897,65               | Clear<br>Refresh Time<br>550.45<br>0.13<br>0.13 | a:2021-10- | 11 14:49:2 | 19 Refres | sh)  |
| 02 | Ord<br>Accour<br>Ope<br>Tradi      | er Book<br>nt HKD V<br>2lient Id<br>en Balance<br>ing Balance<br>ing Balance<br>ing Credit<br>T<br>T1 | Trade Book                             | Portfolio<br>2900<br>KD 897,650.13<br>KD 0.00<br>KD 0.00<br>KD 0.00<br>KD 0.00<br>KD 0.00 | -                                 | Y               | Margin Vali<br>Used Margin<br>Credit Lim<br>P.Power<br>Ledger Bala<br>Withdrawal An<br>Cash Balan | n % nit nit nount d                                                                                                    | Confirm<br>Last<br>-<br>-<br>-<br>HKD 5,897,65<br>HKD 897,65<br>HKD 897,65 | Clear<br>Refresh Time<br>550.45<br>0.13<br>0.13 | ə:2021-10- | 11 14:49:2 | 29 Refres | sh)  |

1 Stock Quotation Frame

Provide stock quotation of Hong Kong stock and China A Stock in form of streaming, real-time snapshot or delay snapshot (streaming and real-time snapshot are available for Hong Kong stock only)

② System Control Panel

Switch between client accounts, or perform change password or logout

③ Client Information Frame Display the purchasing power of account

④ Order FrameAllow to input new buy/sell order

(5) Order Book / Trade Book / Portfolio / Order History / Trade History / Account

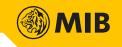

#### 2.1 Stock Quotation

User can switch between stock quotation of Hong Kong stock by selecting "HK" or A Stock by selecting "A-S" in the left part of quotation frame.

Enter the Stock Code and press "Search". MIB Trade will show the stock price and related information.

#### Hong Kong Stock

| 00005 H         | SBC HOLDI         | VGS Update Time:2016-11-08 10:43 HI |                                                                                                   |               |             |  |  |
|-----------------|-------------------|-------------------------------------|---------------------------------------------------------------------------------------------------|---------------|-------------|--|--|
| Bid             | Ask               | Open                                | High                                                                                              | Low           | Prv Cls     |  |  |
| 58.95           | 50.00             | 59.50                               | 59.50                                                                                             | 58.95         | 59.15       |  |  |
|                 | 59.00             | Chg                                 | %Chg                                                                                              | Turnover      | Shares Tr   |  |  |
| N               | ominal            | -0.200                              | -0.338%                                                                                           | 569.932M      | 9629189     |  |  |
| F               | 8.95              | Board Lot                           | P/E Ratio                                                                                         | % Yld         | Spread      |  |  |
| 2               | 8.95              | 400                                 | 11.703                                                                                            | 6.742%        | 0.050/0.050 |  |  |
| ET Net Real Tim | e News            |                                     |                                                                                                   |               |             |  |  |
| 2016/11/08      | 10:08 [I-bank for | us]Goldman raises H                 | SBC Holdings (000                                                                                 | 05) to HK\$65 |             |  |  |
| 2016/11/08      | 08:33 HSBC Hol    | dings (00005) buys b                | oack 5.13m shares ye                                                                              | esterday      |             |  |  |
| 2016/11/07      | 17:53 [I-bank for | us]HSBC's (00005) 3                 | s]HSBC's (00005) 3Q capital positive - Morgan<br>s]HSBC's "stable dividend" target looks credible |               |             |  |  |
| 2016/11/07      | 16:07 [I-bank for | us]HSBC's "stable di                |                                                                                                   |               |             |  |  |
| 2016/11/07      | 12:04 HSBC (00    | 005) 3Q profit before               | tax down 86% to U                                                                                 | S\$843m       |             |  |  |
| 2016/11/04      | 08:44 HSBC Hol    | dings (00005) buys b                | ack 4.05m shares ve                                                                               | esterday      |             |  |  |

#### China A Stock

| Quote<br>HK | 000001 C        | 00000           | )1 PI  | ING AN BA    | NK        |              | A-Share           |
|-------------|-----------------|-----------------|--------|--------------|-----------|--------------|-------------------|
| A-S         | Latest Price    | > 3 secs de     | layed  | Bid          |           | Ask          |                   |
|             | •               | 9.44            |        |              | 9.45      | 5            | 9.45              |
|             | -0.27           | (-2.78%)        |        | Shares       | 407,40    | 0 Shares     | 407,400           |
|             | Highest Price   | 9.70            | Shares |              | 203,941   | Prev. Close  | 9.71              |
|             | Lowest Price    | 9.33            | Turnov |              | 354,736   | Open Price   | 9.68              |
|             | Currency        | CNY             | Board  | Lot          | 100       | Spread       | 0.01/0.01         |
|             | O Disclaimer. D | )ata sources: H | KEX CI | hina Stock ( | Connect I | Refresh Time | :2018/12/21 14:58 |

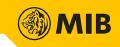

#### 2.2 Order Input

User can place buy/sell order in the order frame.

Step1: Select Exchange, input Stock Code, Order Price and Order Quantity, and select Order Type, then press "Confirm".

| New E                 | Buy Order New Sell Order              | New Buy Order New Sell Order                    |
|-----------------------|---------------------------------------|-------------------------------------------------|
| Order Side:           | Buy                                   | Order Side: Sell                                |
| Exchange:             | Hong Kong Market 🔻 💼                  | Exchange: Hong Kong Market 🔻                    |
| Stock Code:           | 00001 CKH HOLDINGS<br>(Board Lot 500) | Stock Code: 00001 CKH HOLDINGS (Board Lot 500 ) |
| Order Price<br>(HKD): | 95.000                                | Order Price<br>(HKD):                           |
| Order Quantity        | 500                                   | Order Quantity: 500                             |
| Order Type:           | Enhanced Limit 🔹 🧧                    | Order Type: Enhanced Limit 🔹                    |
| Confir                | m Clear                               | Clear                                           |

button can be used to lock order details

Step2: Press "Confirm" button again to submit new order

| Order Preview             |
|---------------------------|
| Account: <b>U1</b>        |
| Buy/Sell: <b>Buy</b>      |
| Stock Code:00001          |
| Stock Name: CKH HOLDINGS  |
| Order Type:Enhanced Limit |
| Order Price:HKD 95.000    |
| Order Quantity:500        |
| Amount:HKD 47,500.00      |
| Confirm Cancel            |

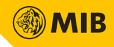

## 2.3 Order Book

All orders of current trading day can be checked in the Order Book. Order Book will be updated immediately after new order input.

| Order<br>Status ≑ | Order<br>Type ≑   | Order Time 🗢           | Buy/<br>Sell ≑ | Exchange | Stock<br>Code ≑ | Stock<br>Name ≑   | Currency \$ | Order<br>Price ≑ | Outstanding<br>Filled | Order<br>Quantity ≑ | Order Reference 🗢 | Action           |
|-------------------|-------------------|------------------------|----------------|----------|-----------------|-------------------|-------------|------------------|-----------------------|---------------------|-------------------|------------------|
| ancelled          | Enhanced<br>Limit | 2018/12/20<br>09:34:22 | Buy            | HKG      | 00002           | CLP<br>HOLDINGS   | HKD         | 10.000           | (500)<br>0            | 500                 | 2018122001000003  | Modify<br>Cancel |
| Filled            | Enhanced<br>Limit | 2018/12/20<br>09:33:22 | Buy            | HKG      | 00012           | HENDERSON<br>LAND | HKD         | 50.000           | (0)<br>1,000          | 1,000               | 2018122001000002  | Modify<br>Cancel |
| Queued            | Enhanced<br>Limit | 2018/12/20<br>09:33:09 | Buy            | HKG      | 00001           | CKH<br>HOLDINGS   | HKD         | 100.000          | (500)<br>0            | 500                 | 2018122001000001  | Modify<br>Cancel |

User can check for specific orders by applying sorting of columns and filters in the Order Book. Click Refresh will restore to no sorting and filtering. (Filter and sorting also applies to other tabs)

#### 2.3.1 Order Modification / Cancellation

Modification and cancellation can be done by pressing "Modify" or "Cancel" button in Order Book. Only orders marked as "Queued" and "Wait" can be modified/cancelled.

Step1: Choose the order to be modified or cancel. Click the "Modify" or "Cancellation" button of that order.

Step2: In case of modification, stock information will be carried to Order Frame. Update the price or/and quantity and click "Confirm" button.

| Modify Order          | ( Order Ref: 2016110 | 801000042)                        |  |  |
|-----------------------|----------------------|-----------------------------------|--|--|
| Order Side:           | Buy                  |                                   |  |  |
| Exchange:             | Hong Kong Market 🔻   |                                   |  |  |
| Stock Code:           | 00005                | HSBC HOLDINGS<br>(Board Lot: 400) |  |  |
| Order Price<br>(HKD): | 58.950               |                                   |  |  |
| Order Quantity:       | 400                  | ▲<br>▼                            |  |  |
| O/S Quantity          | 400                  |                                   |  |  |
| Confirm               | n Clear              | Cancel                            |  |  |
|                       |                      |                                   |  |  |
|                       |                      |                                   |  |  |

Step3: Order Preview or Cancel Order Preview box will be shown, press "Confirm" to submit.

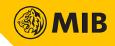

# 2.4 Trade Book

All trades of current trading day can be checked in Trade Book. Trade Book will be updated immediately after new trade done.

| rade Book -Buy/Sell- V -Stock Code- V -Exchange- V 2018/12/20 V Last Refresh Time:2018-12-20 09:36:37 Refresh |  |            |                 |                 |                  |                      |        |                        |             |                   |
|----------------------------------------------------------------------------------------------------|--|------------|-----------------|-----------------|------------------|----------------------|--------|------------------------|-------------|-------------------|
| Buy/<br>Sell ≎                                                                                                |  | Exchange 🖨 | Stock<br>Code ≑ | Stock<br>Name ≑ | Trade<br>Price ≎ | Trade<br>Quantity \$ | Corr ¢ | Trade Time 🗢           | Currency \$ | Order Reference ≑ |
| Sell                                                                                                    |  | HKG        | 00012           | HENDERSON LAND  | 1.000            | 1,000                | 1300   | 2018/12/20<br>09:37:24 | HKD         | 2018122001000006  |
| Buy                                                                                                    |  | HKG        | 00012           | HENDERSON LAND  | 1.000            | 1,000                | 1300   | 2018/12/20<br>09:36:15 | HKD         | 2018122001000005  |
| Buy                                                                                                    |  | HKG        | 00012           | HENDERSON LAND  | 1.000            | 1,000                | 1300   | 2018/12/20<br>09:33:22 | HKD         | 2018122001000002  |

#### 2.5 Portfolio

#### Stock summary can be checked in Portfolio tab.

| Order    | Book Trade     | Book Portfo               | olio   | Order History   | Trade History   | Account     |                 |                            |            |
|----------|----------------|---------------------------|--------|-----------------|-----------------|-------------|-----------------|----------------------------|------------|
| ortfolio | -Stock Code- 🔻 | -Exchange-                | •      |                 |                 |             | Last R          | efresh Time:2016-11-08 10: | 53:46 Refr |
| Exchange | Stock Code 🕈   | Stock Na                  | me ¢   | Stock on Hand ≑ | Sellable Amount | Currency \$ | Price (Delay) ≑ | Market Value (Delay) ≑     | Action     |
| ASHG     | 000002         | CHINA VANKE               |        | 0               | 0               | CNY         | 24.510          | 0.00                       |            |
| HKG      | 00012          | HENDERSON                 | LAND   | 1,000           | 1,000           | HKD         | 42.650          | 42,650.00                  | Sell       |
| SG       | 1A0            | Katrina                   |        | 0               | 0               | SGD         | 0.300           | 0.00                       |            |
| JP       | 7003           | MITSUI ENGIN<br>SHIPBUILD | IEER & | 0               | 0               | JPY         | 142.000         | 0.00                       |            |
|          |                |                           |        |                 |                 |             |                 |                            |            |
|          |                |                           |        |                 |                 |             |                 |                            |            |

"SELL" button is available when sellable amount of the stock is larger than 0, click to sell all available quantity. Stock information will be carried to Order Frame automatically.

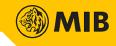

# 2.6 Order History / Trade History

All orders/trades last 14 days can be checked in the Order History/Trade History. Select to search order history/trade history.

|                 | 1                 |                        |                |             |                 |                   |          |                        |                       |                   |                  |
|-----------------|-------------------|------------------------|----------------|-------------|-----------------|-------------------|----------|------------------------|-----------------------|-------------------|------------------|
| Order<br>Status | Order<br>Type     | Order Time 🗢           | Buy/<br>Sell ≎ | Exchange    | Stock<br>Code ≑ | Stock<br>Name     | Currency | Order<br>Price         | Outstanding<br>Filled | Order<br>Quantity | Order Reference  |
| Cancelled       | Enhanced<br>Limit | 2018/12/19<br>16:13:55 | Buy            | HKG         | 00001           | CKH HOLDINGS      | HKD      | 80.000                 | 0                     | 500               | 2018121901000011 |
| Filled          | Enhanced<br>Limit | 2018/12/19<br>16:13:40 | Buy            | HKG         | 00012           | HENDERSON<br>LAND | HKD      | 50.000                 | 1,000                 | 1,000             | 2018121901000010 |
| Filled          | Enhanced<br>Limit | 2018/12/19<br>16:01:09 | Sell           | HKG         | 00011           | HANG SENG<br>BANK | HKD      | 100.000                | 500                   | 500               | 2018121901000009 |
| Cancelled       | Enhanced<br>Limit | 2018/12/19<br>15:57:09 | Sell           | HKG         | 00001           | CKH HOLDINGS      | HKD      | 95.000                 | 0                     | 500               | 2018121901000005 |
| Filled          | Enhanced<br>Limit | 2018/12/19<br>15:47:04 | Buy            | HKG         | 00001           | CKH HOLDINGS      | HKD      | 95.000                 | 500                   | 500               | 2018121901000004 |
| Cancelled       | Enhanced<br>Limit | 2018/12/19<br>09:35:18 | Buy            | HKG         | 00001           | CKH HOLDINGS      | HKD      | 0.010                  | 0                     | 500               | 2018121901000003 |
| Order Bo        | _                 |                        | folio          | Order Histo | ry Trad         | e History Acc     | ount     |                        |                       |                   |                  |
| ade Histor      | 20181219          | ·                      | l              |             |                 |                   |          |                        |                       |                   |                  |
| Buy/<br>Sell ≑  | Exchai            | nge Stock<br>Code ≑    |                | ock<br>ame  | Trade<br>Price  | Trade<br>Quantity | Corr     | Trade Time             | Currency              | Or                | der Reference    |
| Buy             | HKG               | 00012                  | HENDER         | SON LAND    | 1.0             | 000 1,000         | 1300     | 2018/12/19<br>16:13:40 | HKD                   | 201               | 3121901000010    |
| Sell            | HKG               | 00011                  | HANG SE        | ENG BANK    | 1.0             | 000 500           | 1300     | 2018/12/19<br>16:01:09 | HKD                   | 201               | 3121901000009    |
| Buy             | HKG               | 00001                  | СКН НО         | OLDINGS     | 95.0            | 00 500            | 9955     | 2018/12/19<br>15:51:29 | HKD                   | 201               | 3121901000004    |

#### 2.7 Account

Account frame shows the account information of user account. The user information will be updated according to user's trading activities.

| Order Book      | Trade Book | Portfolio     | Order History | Trade History | Account           |                                          |        |
|-----------------|------------|---------------|---------------|---------------|-------------------|------------------------------------------|--------|
| Account         |            |               |               |               |                   | Last Refresh Time:2018-12-20 13:38:40 Re | efrest |
| Client Id       | U1         |               |               |               | Margin Value      | -                                        |        |
| Open Balance    | нк         | (D 0.00       |               |               | Used Margin %     | -                                        |        |
| Trading Balance | нк         | D -151,000.00 |               |               | Credit Limit      | •                                        |        |
| Cash In/Out     | нк         | (D 0.00       |               |               | P.Power           | HKD -151,000.00                          |        |
| Daily Credit    | нк         | (D 0.00       |               |               | Ledger Balance    | HKD -151,000.00                          |        |
| т               | нк         | (D 0.00       |               | \<br>\        | Withdrawal Amount | HKD -151,000.00                          |        |
| T1              | нк         | (D 0.00       |               |               | Cash Balance      | HKD 0.00                                 |        |
| T2              | нк         | D -1,000.00   |               |               |                   |                                          |        |
| Hold Fund       | нк         | (D 0.00       |               |               |                   |                                          |        |

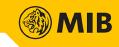

#### **3** System Settings

System control panel located at the top-right corner of iTrade.

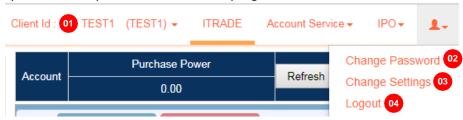

#### 01 - Switch Account

User who have more than one accounts may switch account here.

|       | Client Id : | TEST1 | (TEST1) 👻 |  |  |
|-------|-------------|-------|-----------|--|--|
| TEST1 | (TEST1)     |       |           |  |  |

#### 02 - Change Password

Input old password, new password, confirm new password, then press "confirm". The new password will applyto all MIB Trade product immediately.

| Cha | nge Password                                            |  |
|-----|---------------------------------------------------------|--|
|     | Old password:<br>New password:<br>Confirm new password: |  |
|     | Confirm Clear Cancel                                    |  |

#### 03 - Change Settings

Notification will be sent once order is filled by default. User may uncheck "Receive" and press "save" to stop sending notification.

| Change Settings                            |      |
|--------------------------------------------|------|
| Email / SMS Trade Notification : 🗹 Receive | Save |
| Close                                      |      |
|                                            |      |

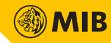

# 04 - Logout

Click to confirm logout.

| Do you want t | to logout the sy | vstem now? |
|---------------|------------------|------------|
| -             | Confirm          | Cancel     |

~ End of Document ~